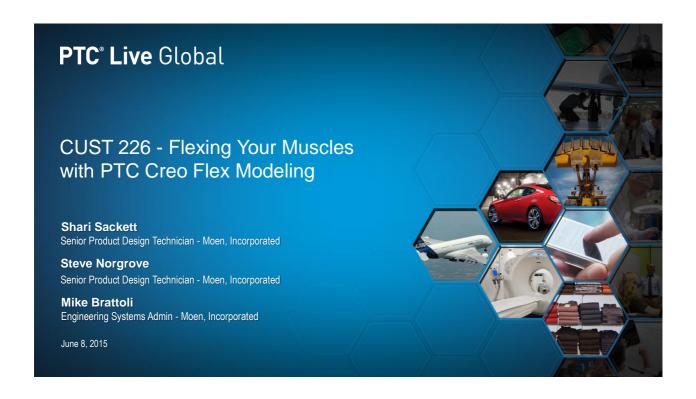

PTC° Live Global

What is the PTC Creo Flex Modeling extension?

- The Flex Modeling extension is not part of core PTC Creo. (derived from Co-Create/PTC Creo Direct)
- The Flex Modeling extension allows you to edit features and geometry on the fly by utilizing an interactive, dynamic editing tool. It does not support new geometry creation.
- Allows editing without associated parent/child relationships. Preserves original design intent.

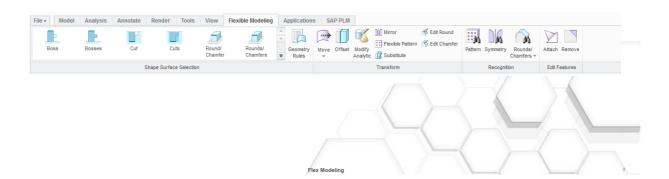

When will I use PTC Creo Flex Modeling?

- · Native and Imported Geometry
- · New Products/Iterative Development
- Old Models Difficult to manipulate
- · Collaboration with Vendors
- · Used by Lite Users

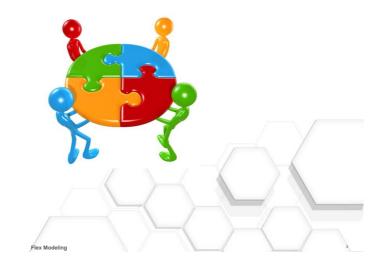

#### Flexing Your Muscles with PTC Creo Flex Modeling

PTC° Live Global

Shape Selection – Identification/Recognition

- · Can modify bosses, cuts, rounds and chamfers as well as patterns.
- Each function will appear in the model tree as a feature.

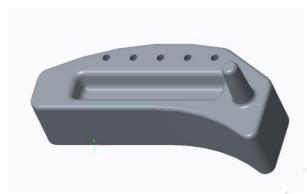

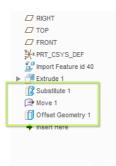

PTC<sup>\*</sup> Live Global

Command Usage - Identification/Recognition

- Feature Selection Select your seed surface to gather surfaces to manipulate
- Selection feature auto updates to display geometry
- Right click options shape surfaces, tangent surfaces, or solid surfaces

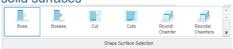

 Feature Recognition – allows you to use similar geometry on the model to make changes to other, similar geometry

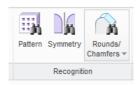

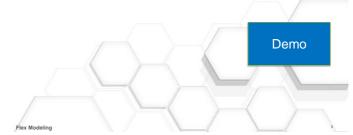

## Flexing Your Muscles with PTC Creo Flex Modeling

PTC<sup>\*</sup> Live Global

#### Command Usage

Move

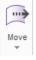

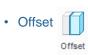

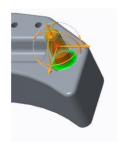

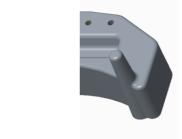

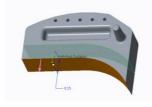

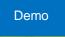

#### Command Usage

Modify Analytics

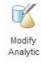

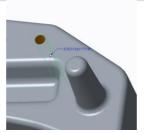

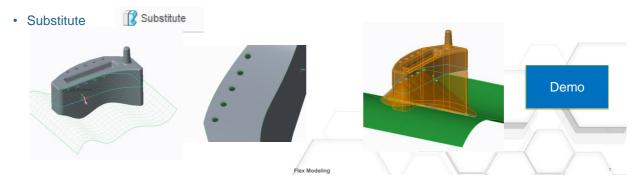

# Flexing Your Muscles with PTC Creo Flex Modeling

PTC\* Live Global

#### Command Usage

- Attach/Remove
- · Geometry Rules

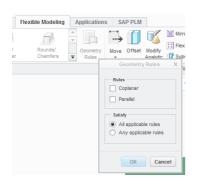

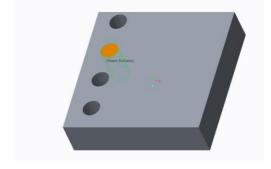

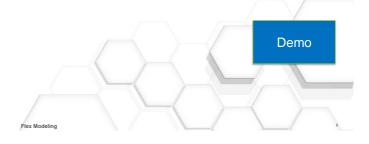

Use in an Assembly

• Parent/Child Relationships

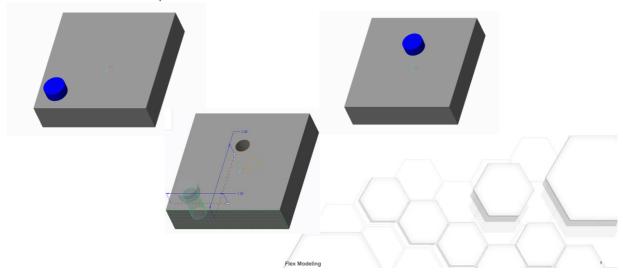

## Flexing Your Muscles with PTC Creo Flex Modeling

PTC° Live Global

Use in an Assembly

• Attach/Remove in assembly

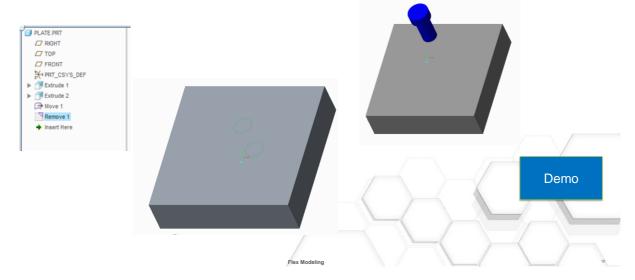

Patterns/Pattern Recognition

- Pattern recognition tool allow edit option # patterns, dimensions, move, modify analytic, and offset
- Must select parent of pattern to edit

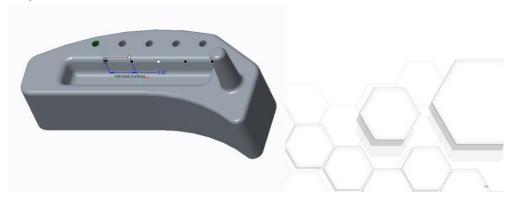

#### Flexing Your Muscles with PTC Creo Flex Modeling

PTC° Live Global

Imported Geometry Repair

Imported geometry – needed consistent wall thickness

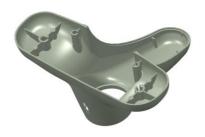

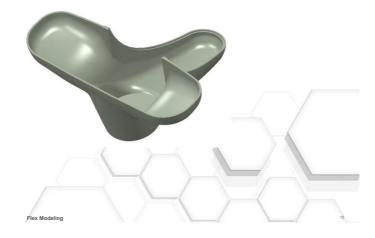

#### **Benefits**

• Imported Geometry – revised internal geometry

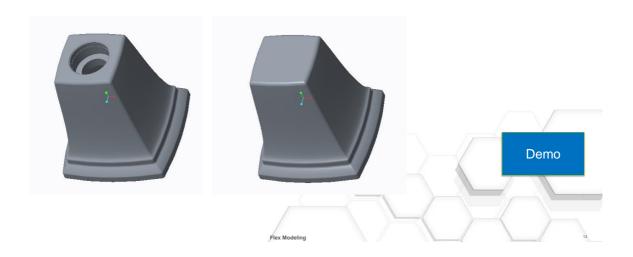

## Flexing Your Muscles with PTC Creo Flex Modeling

PTC\* Live Global

#### **Benefits**

- · When to use
- Imported Geometry
- Limitations
- Understand design intent or application for image use

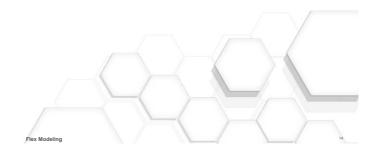

#### **Best Practices**

- Use move with dimensions can use as shown dimension in drawings
- · Create your own dimensioning scheme
- Make sure "allow edit" is checked when trying to edit a pattern and select pattern parent
- · Group Flex Modeling features for easy identification in the future

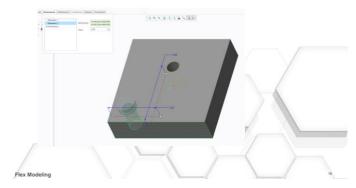

## Flexing Your Muscles with PTC Creo Flex Modeling

PTC° Live Global

#### Questions

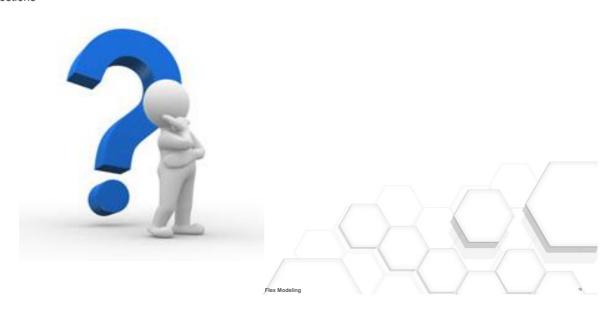

- · Your feedback is valuable
- Don't miss out on the chance to provide your feedback
- Gain a chance to win an instant prize!
- · Complete your session evaluation now

# PTC<sup>®</sup> Live Global

PTC PRODUCT & SERVICE ADVANTAGE\*